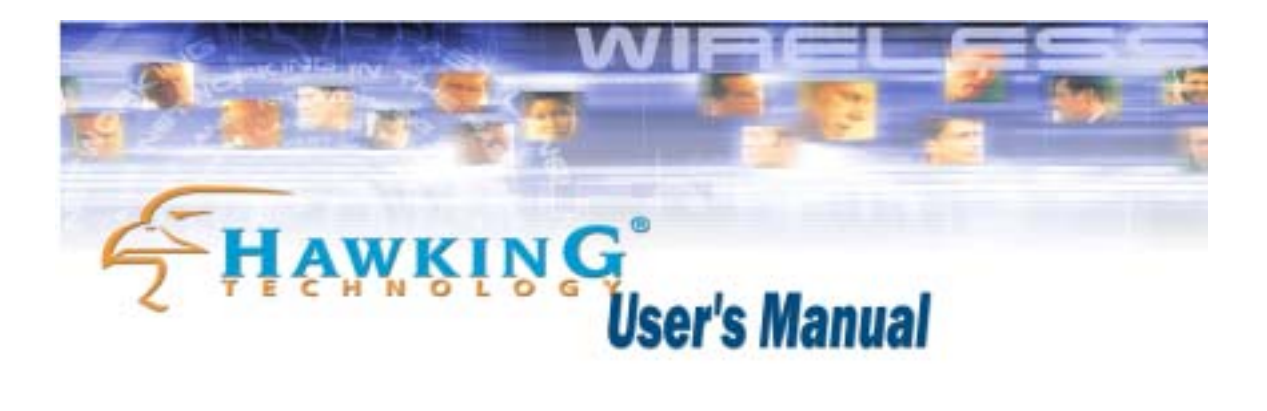

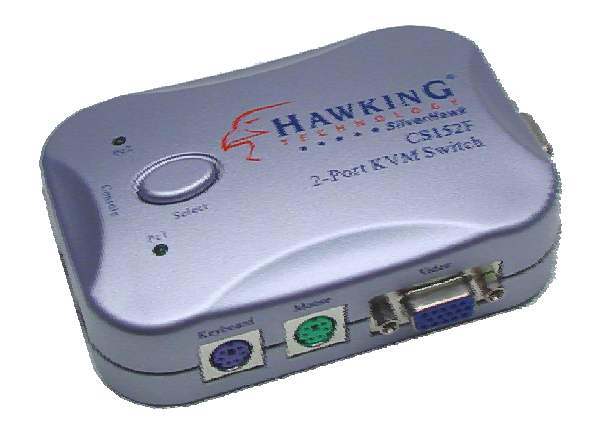

## **CS152F**

### *2-Port KVM Switch*

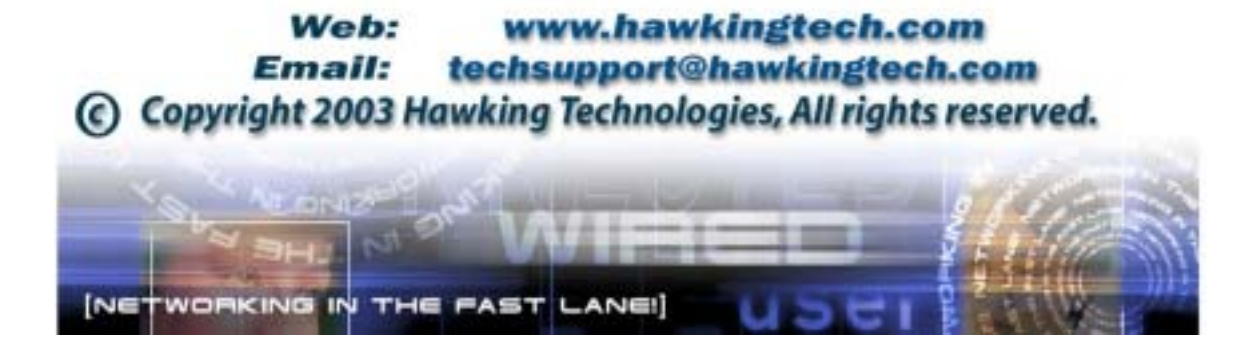

#### **FCC Warning**

This equipment has been tested and found to comply with the regulations for a Class B digital device, pursuant to Part 15 of the FCC Rules. These limits are designed to provide reasonable protection against harmful interference when the equipment is operated in a commercial environment. This equipment generates, uses, and can radiate radio frequency energy and, if not installed and used in accordance with this user's guide, may cause harmful interference to radio communications. Operation of this equipment in a residential area is likely to cause harmful interference, in which case the user will be required to correct the interference at his/her own expense.

#### **CE Mark Warning**

This is a Class B product. In a domestic environment, this product may cause radio interference, in which case the user may be required to take adequate measures.

#### **VCCI Mark Warning**

注意 ー<br>この装置は、情報処理装置等電波障害自主規制協議会(VCCI)の基準 に基づく第一種情報技術装置です。この装置を家庭環境で使用すると電波妨 - 害を引き起こすことがあります。この場合には使用者が適切な対策を講ずる よう要求されることがあります。

#### **LIMITED WARRANTY**

Hawking Technology guarantees that every CS152F KVM Switch is free from physical defects in material and workmanship under normal use for two (2) years from the date of purchase. If the product proves defective during this two-year warranty period, call Hawking Customer Service in order to obtain a Return Authorization number. Warranty is for repair or replacement only. Hawking Technology does not issue any refunds. BE SURE TO HAVE YOUR PROOF OF PURCHASE. RETURN REQUESTS CANNOT BE PROCESSED WITHOUT PROOF OF PURCHASE. When returning a product, mark the Return Authorization number clearly on the outside of the package and include your original proof of purchase.

IN NO EVENT SHALL HAWKING TECHNOLOGY'S LIABILTY EXCEED THE PRICE PAID FOR THE PRODUCT FROM DIRECT, INDIRECT, SPECIAL, INCIDENTAL OR CONSEQUENTIAL DAMAGES RESULTING FROM THE USE OF THE PRODUCT, ITS ACCOMPANYING SOFTWARE OR ITS DOCUMENTATION. Hawking Technology makes no warranty or representation, expressed, implied or statutory, with respect to its products or the contents or use of this documentation and all accompanying software, and specifically disclaims its quality, performance, merchantability, or fitness for any particular purpose. Hawking Technology reserves the right to revise or update its products, software, or documentation without obligation to notify any individual or entity. Please direct all inquiries to: [techsupport@hawkingtech.com](mailto:techsupport@hawkingtech.com)**.**

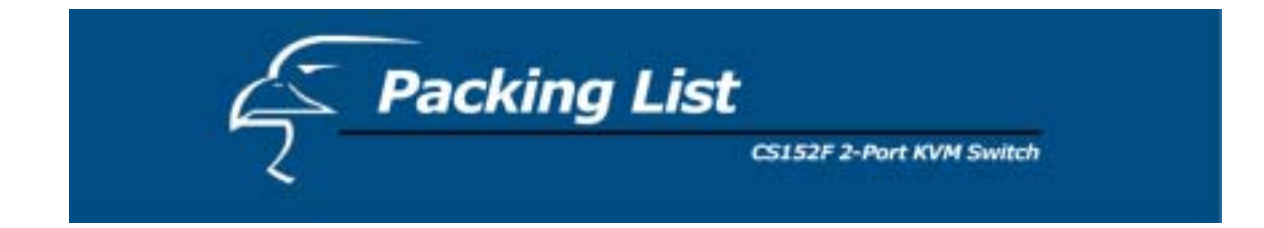

The complete CS152F package consists of:

- ♦ One 2-Port CS152F KVM Switch
- ♦ Two Premium Quality KVM Cables
- ♦ One User's Manual

Check to make sure that the unit was not damaged during shipping. If you encounter a problem, contact your dealer.

Please read this manual thoroughly, and follow the installation and operation procedures carefully to prevent any damage to the CS152F unit, and/or any of the devices connected to it.

Copyright 2003 Hawking Technologies, Inc.

All brand names and trademarks are the registered property of their respective owners.

# Table of Contents

CS152F 2-Port KVM Switch

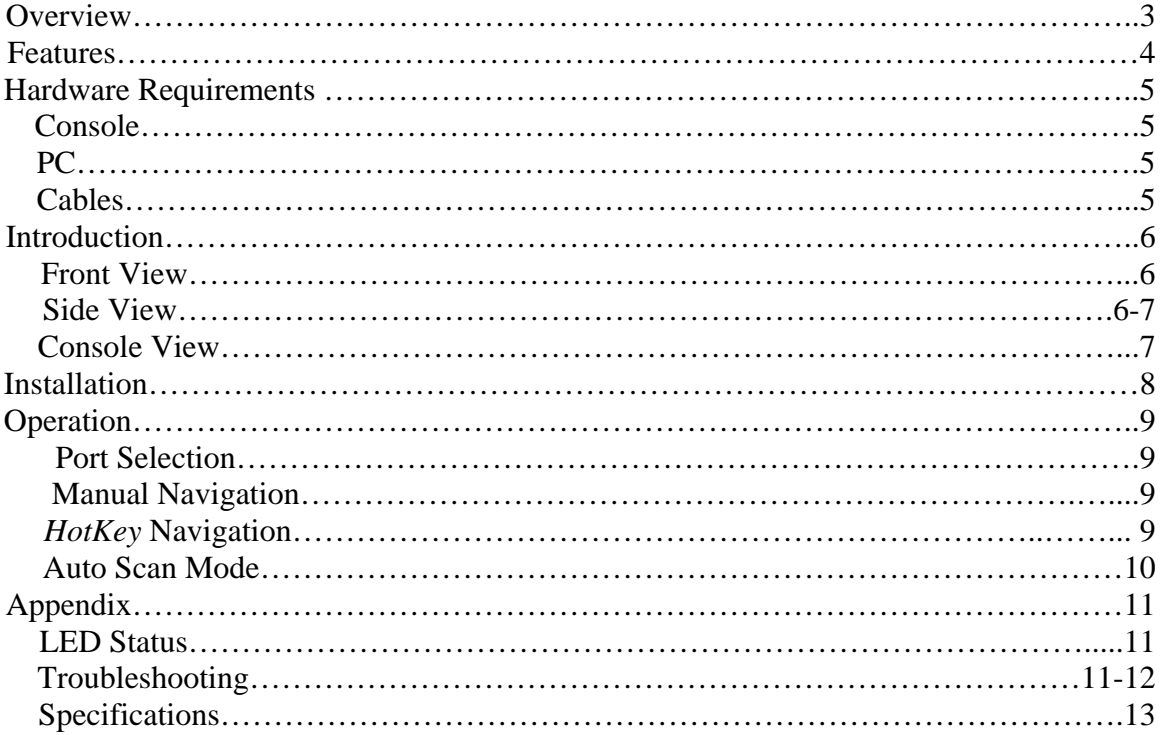

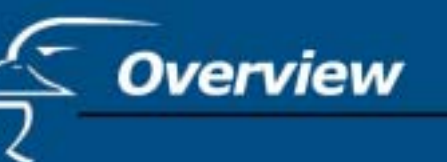

The CS152F 2-Port KVM Switch is a control unit that allows access to multiple computers from a single console (keyboard, monitor and mouse). Before the development of the CS152F, the only way to control multiple computer configurations from a single console was through a complex and costly network system. Now, with the CS152F, you can easily access multiple computers in a cost effective manner.

The CS152F unit can control up to 2 PCs, all from a single console.

Setup is fast and easy; all that is required is for the user to plug the cables into the appropriate ports. There is no software to configure, so there is no need to get involved in complex installation routines or to be concerned with incompatibility problems. Since the CS152F intercepts keyboard input directly, it works on any hardware platform and with all operating systems.

The CS152F provides two convenient methods to access any PC connected to the system: (1) using the push button port selection switch located on top of the unit's panel; (2) entering *Hotkey* combinations from the keyboard. In addition, a powerful *Quick View Scan* feature allows you to auto scan and monitor the activities of all operating PCs on the installation one by one.

There is no better way to save time and money. By allowing a single console to manage all the attached PCs, the CS152F eliminates the expense of purchasing a separate keyboard, monitor, and mouse for each PC, and saves all the extra space as well. It also eliminates the inconvenience and unnecessary effort involved in constantly moving around from one PC to another.

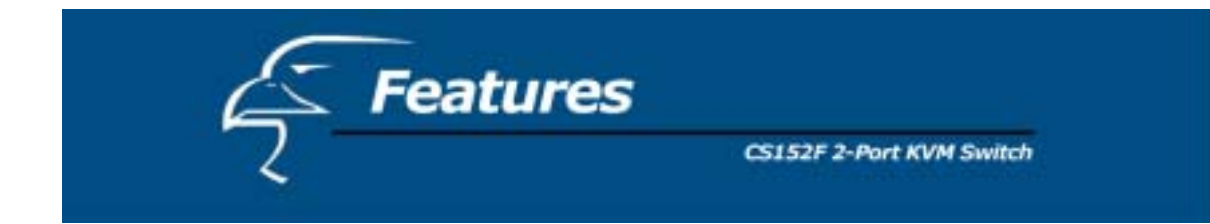

- ♦ Control Up to 2 PCs From a Single Console
- ♦ No Software Required PC Selection via "Select" button on the Switch, *HotKey*  combinations
- ♦ Quick View Scan Feature for Monitoring Selected PCs
- ♦ PS/2 and Serial Mouse Emulation Provided For System Bootup
- ♦ Console's PS/2 Mouse Controls All Connected PCs
- ♦ PS/2 Compatible Mouse Support Microsoft Intellimouse Pro, Logitech FirstMouse, FirstMouse+, Support\*
- ♦ SVGA, VGA and Multisync Monitor Support
- ♦ Superior Video Quality; 1920 x 1440
- ♦ LED Display For Easy Status Monitoring
- ♦ Includes 2 High Quality KVM Connector Cables
- ♦ Hot Pluggable Add or Remove PCs for Maintenance Without Powering Down the Switch
	- \* 1. PS/2 compatible mouse support is for three button (wheel) mice.
	- 2. The Logitech Mouse Ware program's *Change Device* procedure does not work on Microsoft NT systems.

## **Hardware Requirements** CS152F 2-Port KVM Switch

#### **Console**

- ♦ A VGA, SVGA, or Multisync monitor with the highest resolution that you will be using on any PC in the installation
- ♦ A PS/2 Style Mouse
- ♦ A PS/2 Style Keyboard

#### **PC**

The following equipment must be installed on each PC that is to be connected to the system:

- ♦ A VGA, SVGA or Multisync card.
- ♦ Either a 6-pin mini-DIN (PS/2 style), *or* DB-9 (standard serial) mouse port.
- ♦ Either a 6-pin mini-DIN (PS/2 Style) keyboard port with +5V DC on pin 4 and ground on pin 3, *or* a 5-pin DIN (AT Style) keyboard port with +5V DC on pin 5 and ground on pin 4.\*
- \* See the note under Cables in the next section.

#### **Cables**

Although it is possible to use generic extension cables to connect the PCs to the CS152F, for optimum signal integrity and to simplify the layout, we strongly recommend that you use the high quality KVM Cables included with your 2-Port KVM Switch.

#### Note:

- 1. If your PC uses a standard AT style keyboard socket you will need to purchase a PS/2-to-AT keyboard adapter in order to plug the cable into the computer's keyboard port.
- 2. If your PC uses a standard 9-pin serial port for the mouse, you will need to purchase a PS/2-to-Serial mouse adapter in order to plug the cable into the computer's serial port.
- 3. Because of the wiring and pin assignments, you cannot use a Serial-to-PS/2 adapter at the end that plugs into the CS152F. Therefore, attempting to use a standard serial extender cable with adapters at both ends will fail.

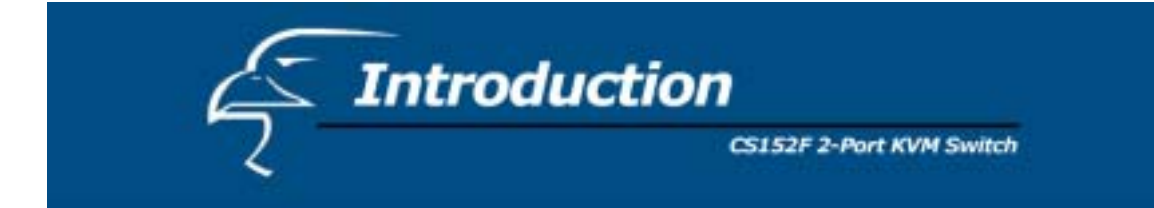

#### **FRONT VIEW:**

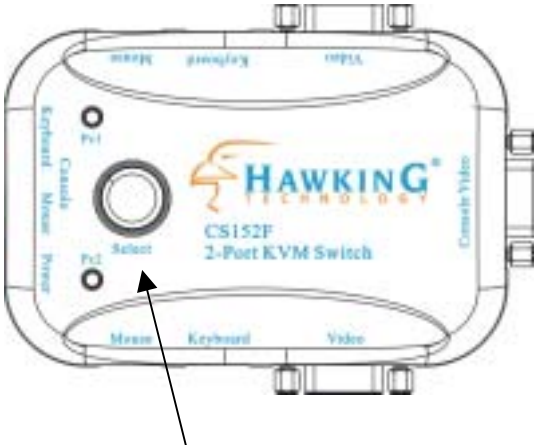

1. Port LEDs:

Pressing the "Select" button switches access back and forth between the PCs. The *selected* LED lights indicate which port is the active one.

2. Sounds:

The switch will beep when switching ports.

#### **SWITCH SIDE VIEW**

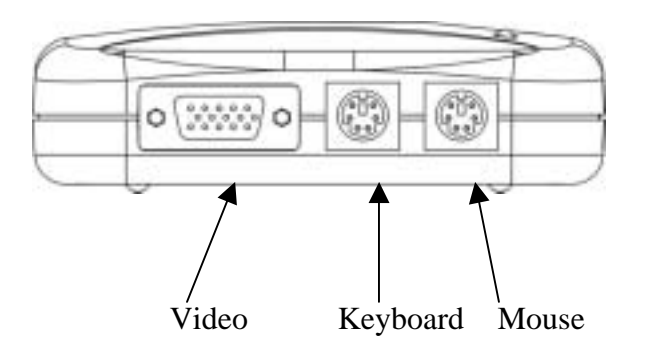

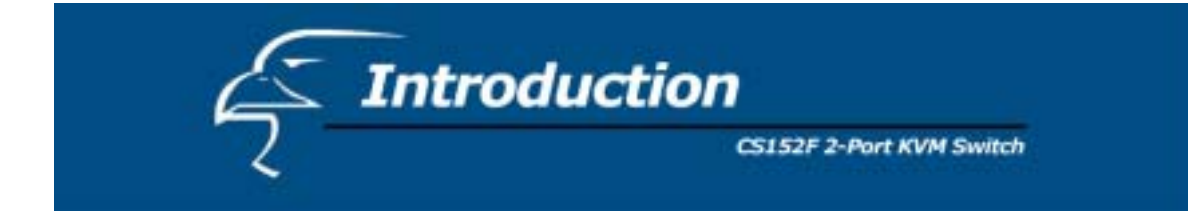

#### **SWITCH SIDE VIEW**

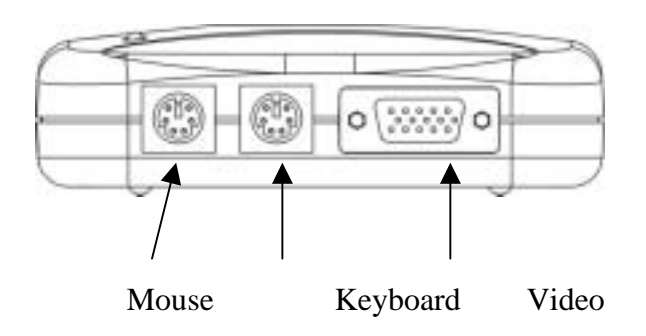

**VIDEO CONSOLE** 

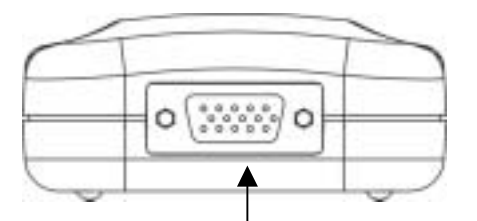

Console Video (To monitor)

#### **CONSOLE – MOUSE / KEYBOARD / POWER**

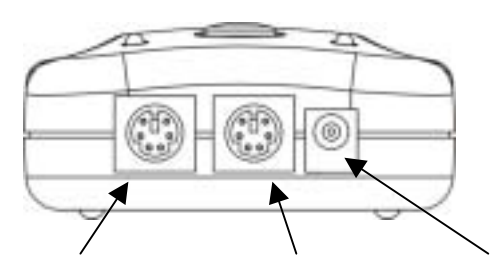

Console Keyboard Console Mouse DC 9V 500mA Max (not necessary)

- 7 -

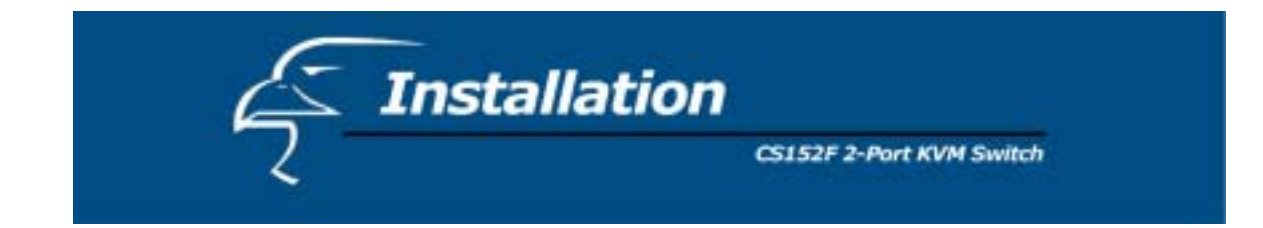

Before you begin, please make sure that all of the devices that you are going to connect to have power turned off.

#### **Installation**

To set up your CS152F, please follow the steps below:

- 1. Plug the cables from your keyboard, mouse and monitor into the Console Ports.
- 2. Use the supplied connector cable sets (as described in the Hardware Requirements section) to connect the monitor, keyboard and mouse ports of the PCs to the CS152F 2-port KVM Switch.
- 3. The CS152F does not require external power. If you choose to use external power, plug the power adapter into an AC power source, then plug the cable into the CS152F Power Jack.

Note: Use of a DC power adapter is optional, and requires a separate purchase.

4. Turn on the power of the PCs.

#### *Installation Diagram*

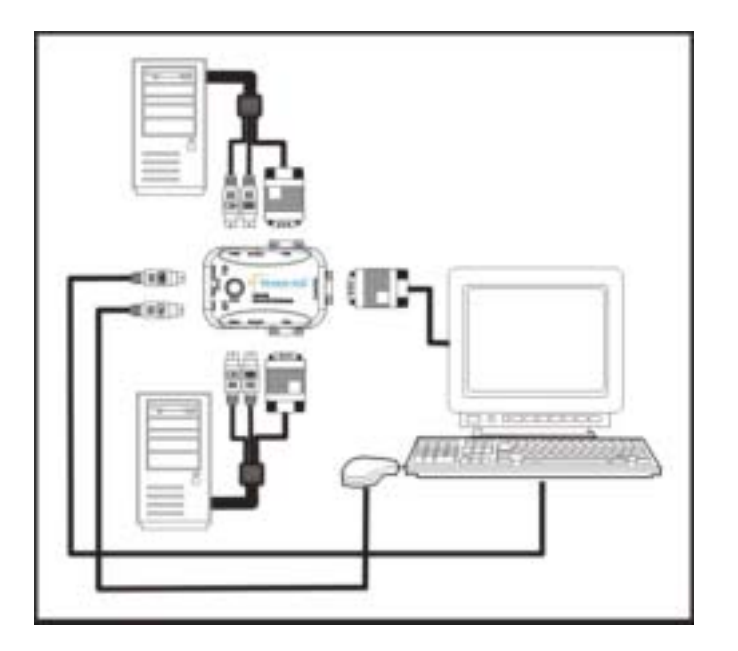

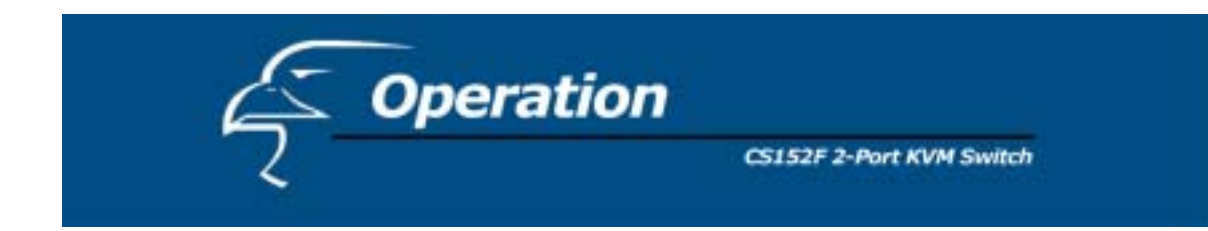

#### **Port Selection**

Controlling all the PCs connected to your CS152F from a single console couldn't be easier. You can access any PC on the chain using two methods: Manual or *HotKey*.

! **Manual** 

Simply press the "Select" button located on top of the CS152F to switch back and forth between computers. The *selected* LED lights indicate the port that is currently in use.

#### ! *HotKey* **Navigation**

*HotKey* navigation allows you to conveniently access connected PCs directly from the keyboard, instead of having to manually select by pressing the "Select" button on the CS152F switch. To select a port with the *HotKey* method, do the following:

- 1. Press and release the [Scroll Lock] key twice within 2 seconds and press:
	- a) "Up-Arrow" to select the previous channel,
	- b) "Down Arrow" to select the next channel,
	- c) [S] key to set the KVM switch into Auto Scan Mode.

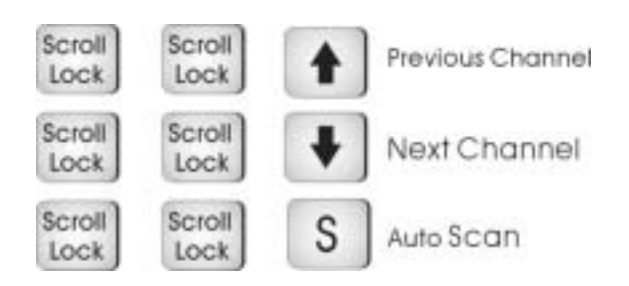

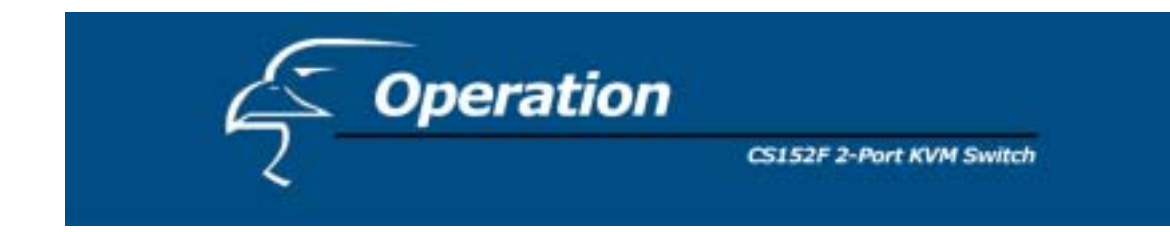

#### **Auto Scan Mode**

The CS152F *Auto Scan* feature automatically switches between the two PCs at regular 4 second intervals so that you can monitor their activity without having to take the trouble of switching yourself. To invoke the Auto Scan Mode, key in the following *HotKey* combination:

 $[Scroll Lock] + [Scroll Lock] + [S]$ 

*Reminder: Press and release the [Scroll Lock] key twice within 2 seconds.* 

Once scanning begins, it continues until you press any other key to exit Auto Scan Mode. The port that was currently active at the time when scanning stopped remains active.

#### **Last/Next Mode**

The Last/Next feature is provided to enable you to quickly switch back and forth between computers in order to monitor them manually, instead of using Auto Scan Mode. This method lets you dwell on a particular port for as long or as little as you like – as opposed to Auto Scan Mode, which switches after a fixed interval.

- 1. Press [Scroll Lock] + [Scroll Lock] + "Up Arrow"
- 2. Press [Scroll Lock] + [Scroll Lock] + "Down Arrow"

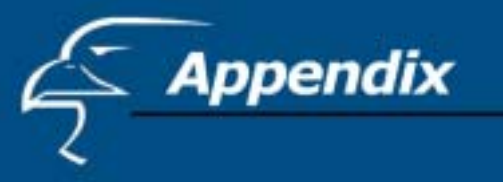

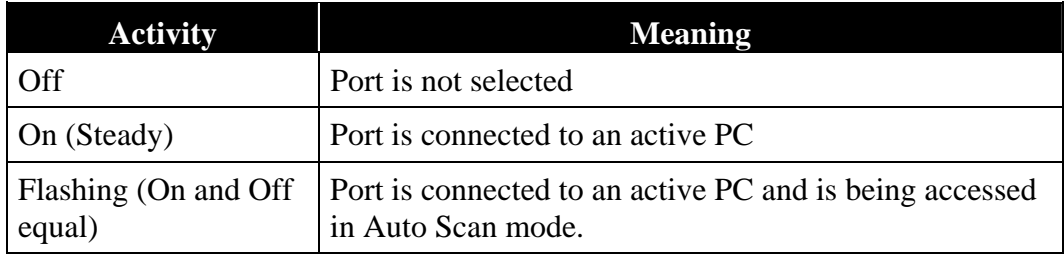

#### **Troubleshooting**

**Note:** If you are experiencing difficulties, first make sure that there are no problems with the cables, and that they are all properly connected.

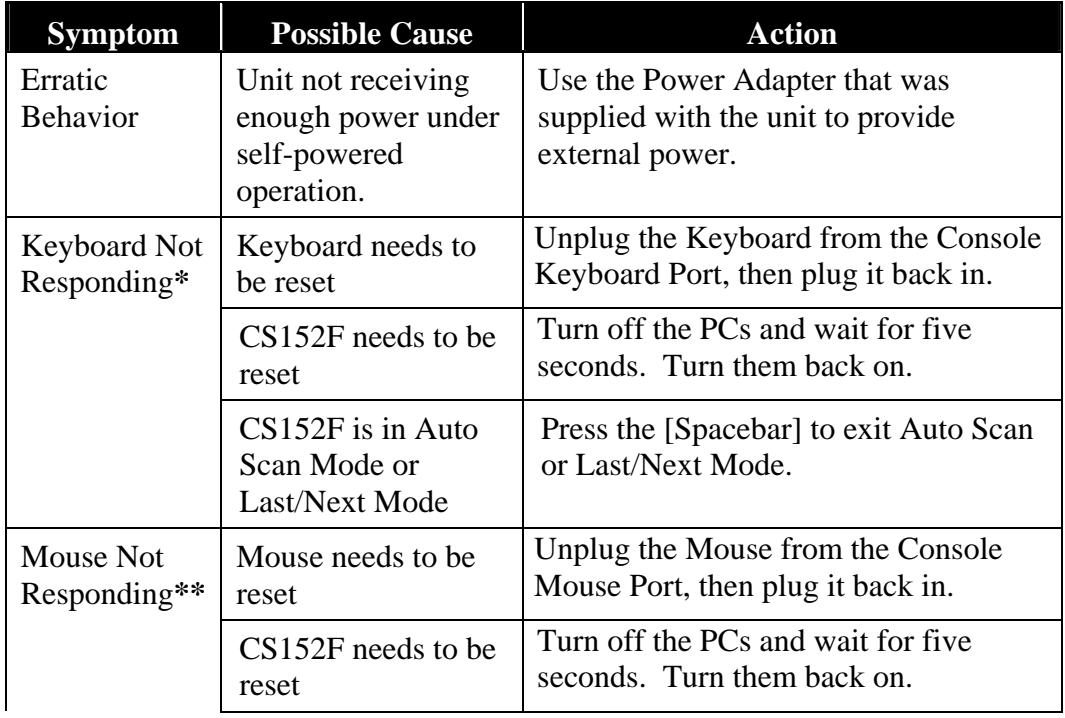

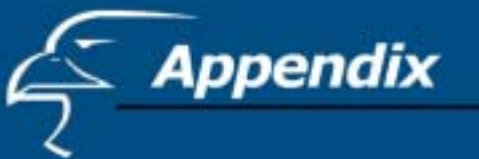

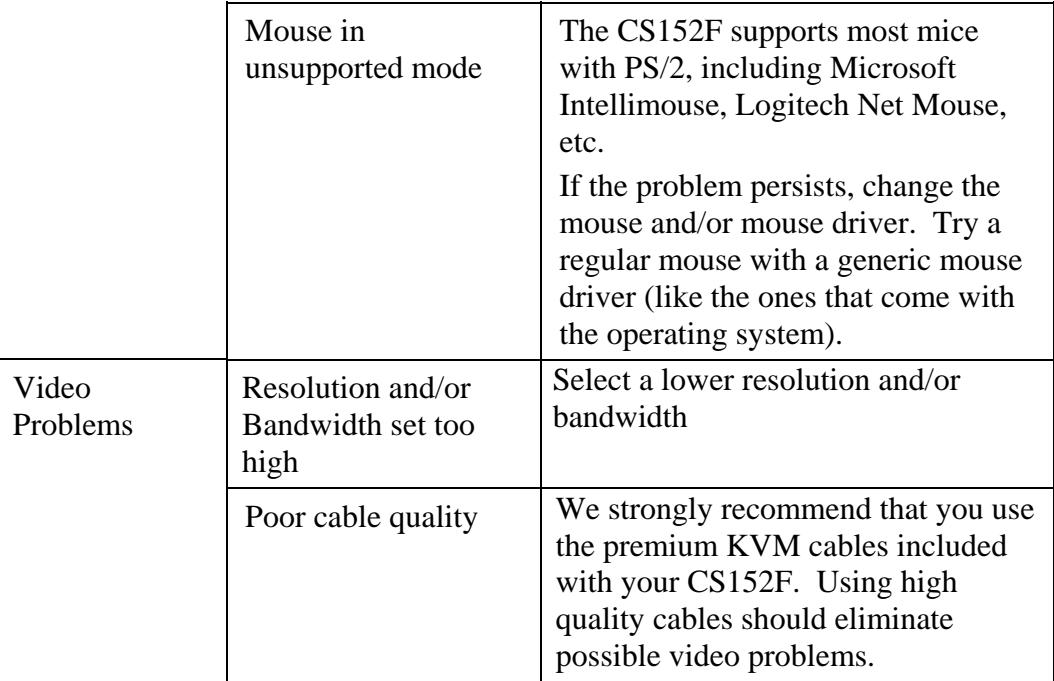

\*The 2-Port KVM Switch is designed to work with PS/2 keyboards. Older XT (84-key) and some older AT keyboards (those with the function keys on the side), will not work.

\*\*Some Notebook computers, notably the IBM Thinkpad and Toshiba Tecra, have trouble working with the CS152F when their mice and keyboard ports are used simultaneously. To avoid this problem, only connect the mouse port or the keyboard port to the CS152F unit. If you connect the mouse port, you will need to use the notebook's keyboard when you switch to make the notebook the active computer.

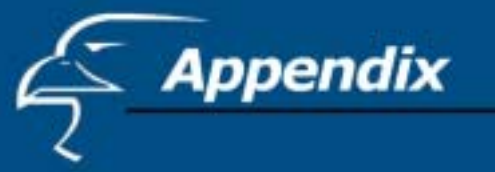

#### **Specifications**

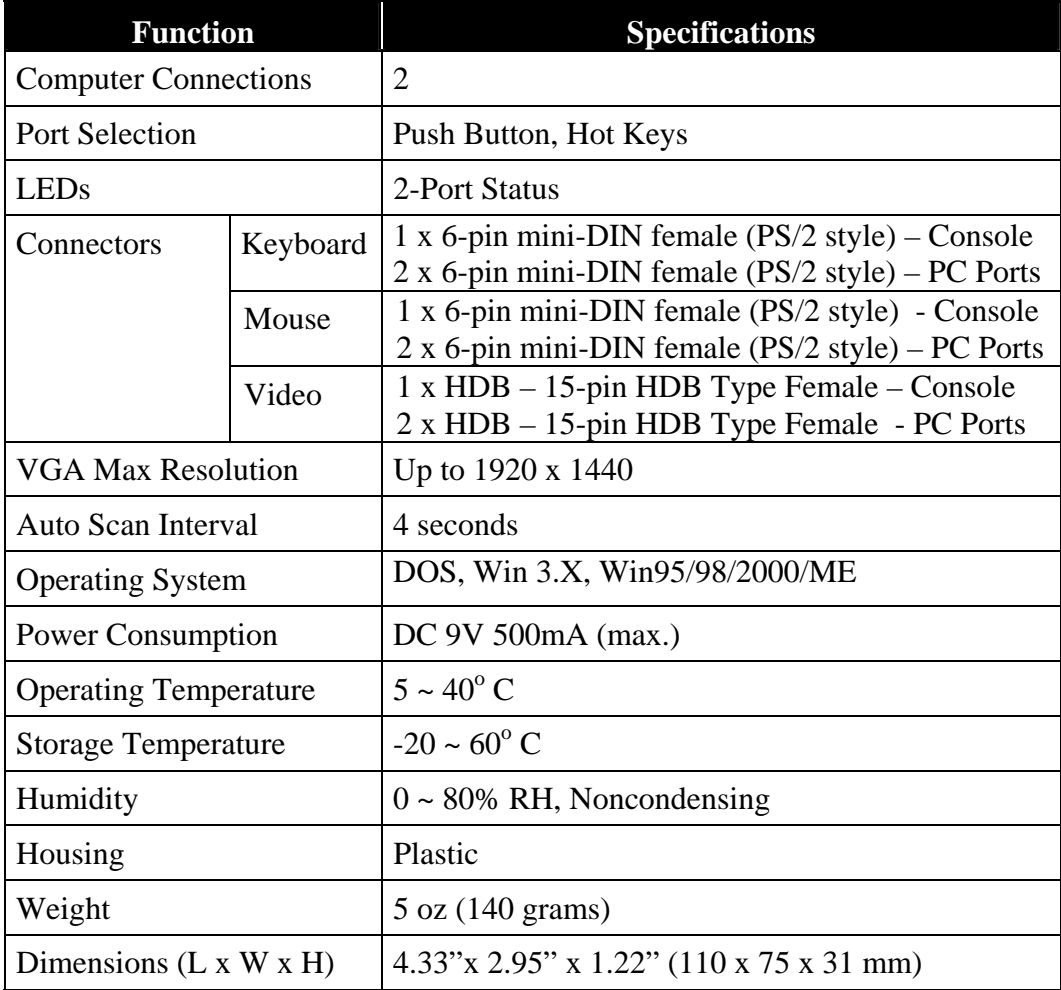

Free Manuals Download Website [http://myh66.com](http://myh66.com/) [http://usermanuals.us](http://usermanuals.us/) [http://www.somanuals.com](http://www.somanuals.com/) [http://www.4manuals.cc](http://www.4manuals.cc/) [http://www.manual-lib.com](http://www.manual-lib.com/) [http://www.404manual.com](http://www.404manual.com/) [http://www.luxmanual.com](http://www.luxmanual.com/) [http://aubethermostatmanual.com](http://aubethermostatmanual.com/) Golf course search by state [http://golfingnear.com](http://www.golfingnear.com/)

Email search by domain

[http://emailbydomain.com](http://emailbydomain.com/) Auto manuals search

[http://auto.somanuals.com](http://auto.somanuals.com/) TV manuals search

[http://tv.somanuals.com](http://tv.somanuals.com/)